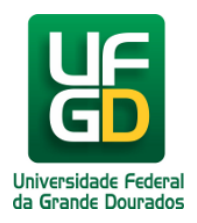

## **Erro no navegador ao logar o UFGDNet**

## **Ajuda > UFGDNet > Problemas para Acessar o seu UFGDNet**

<http://ajuda.ufgd.edu.br/artigo/143>

Alguns problemas podem dificultar o acesso do usuário no sistema da Universidade (UFGDNet). Para facilitar a solução deste problema ou até mesmo evitar confusão de alguma informação, siga alguns passos:

**- Verifique se a sua senha expirou;**

- **Se o usuário possui uma conta de e-mail cadastrada no sistema;**
- **Se tem permissão para acessar o sistema.**

**OU**

**ERRO!** A página web informa: **"ESTA CONEXÃO NÃO É CONFIÁVEL"**

Neste caso, realize o tutorial abaixo:

Digite na barra de endereço do navegador Mozzila Firefox: [ufgdnet.ufgd.edu.br](http://ufgdnet.ufgd.edu.br), a página aparecerá normalmente, então clique na opção **"Fazer login"**.

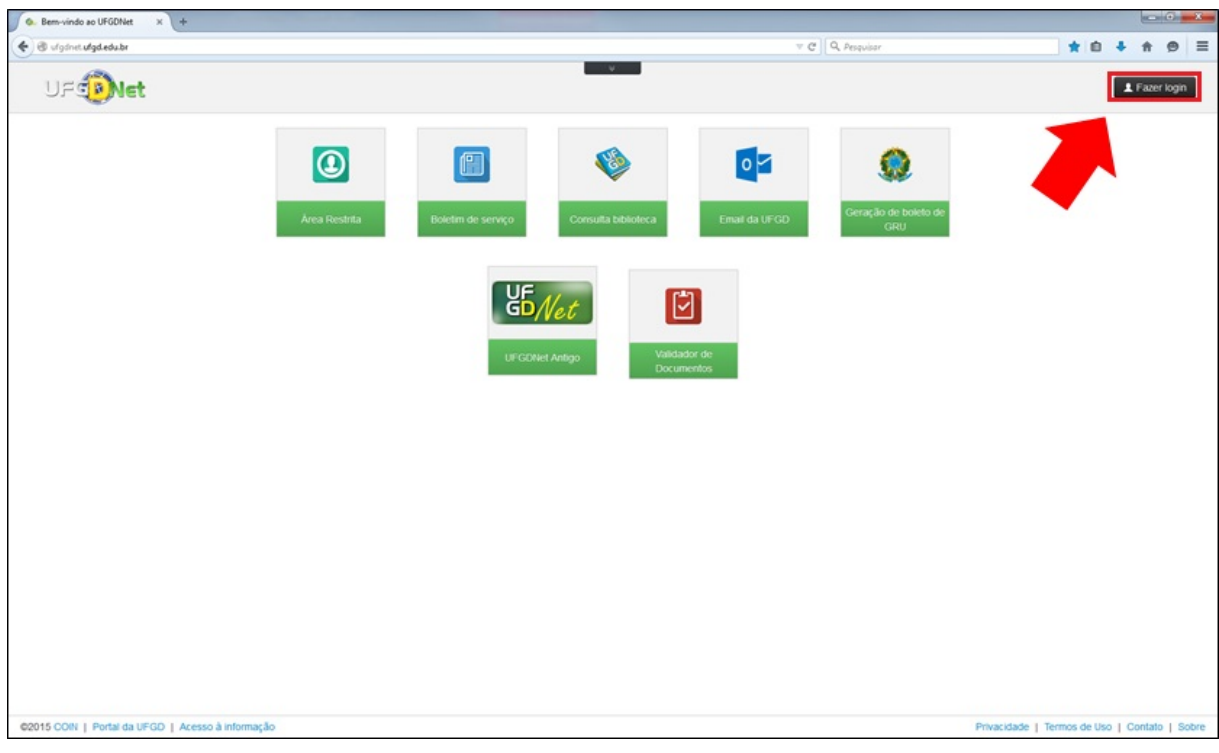

Abrirá esta tela a qual deve-se clicar na opção **"Entendo os riscos"**.

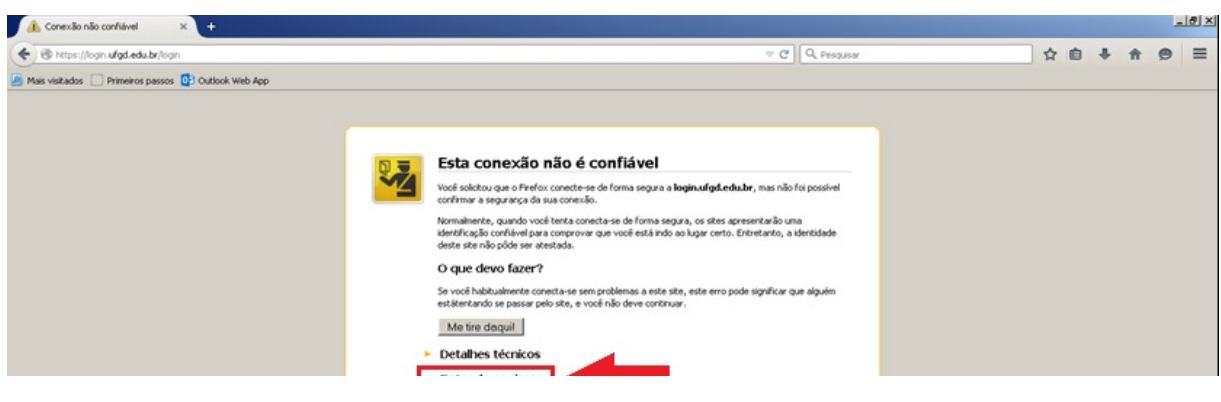

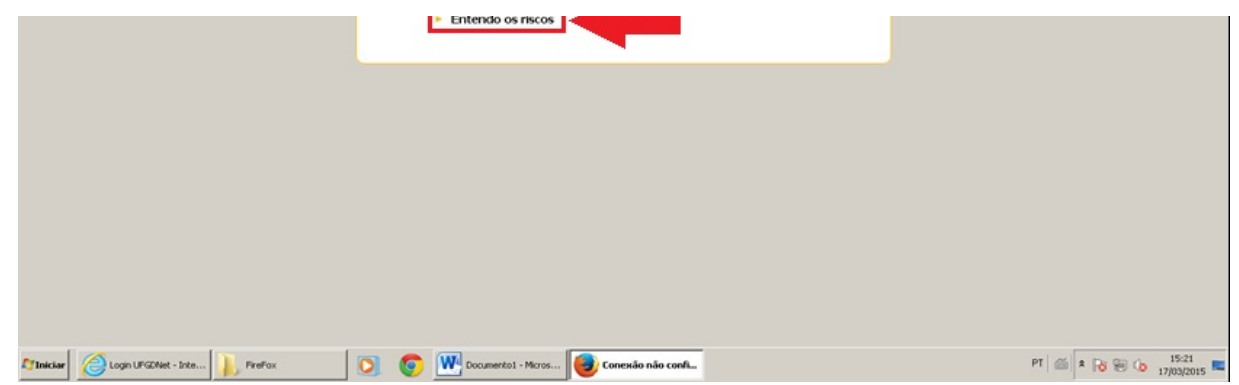

Em seguida, aparecerá algumas instruções dessa opção. Clique na opção **"Adicionar exceção..."**.

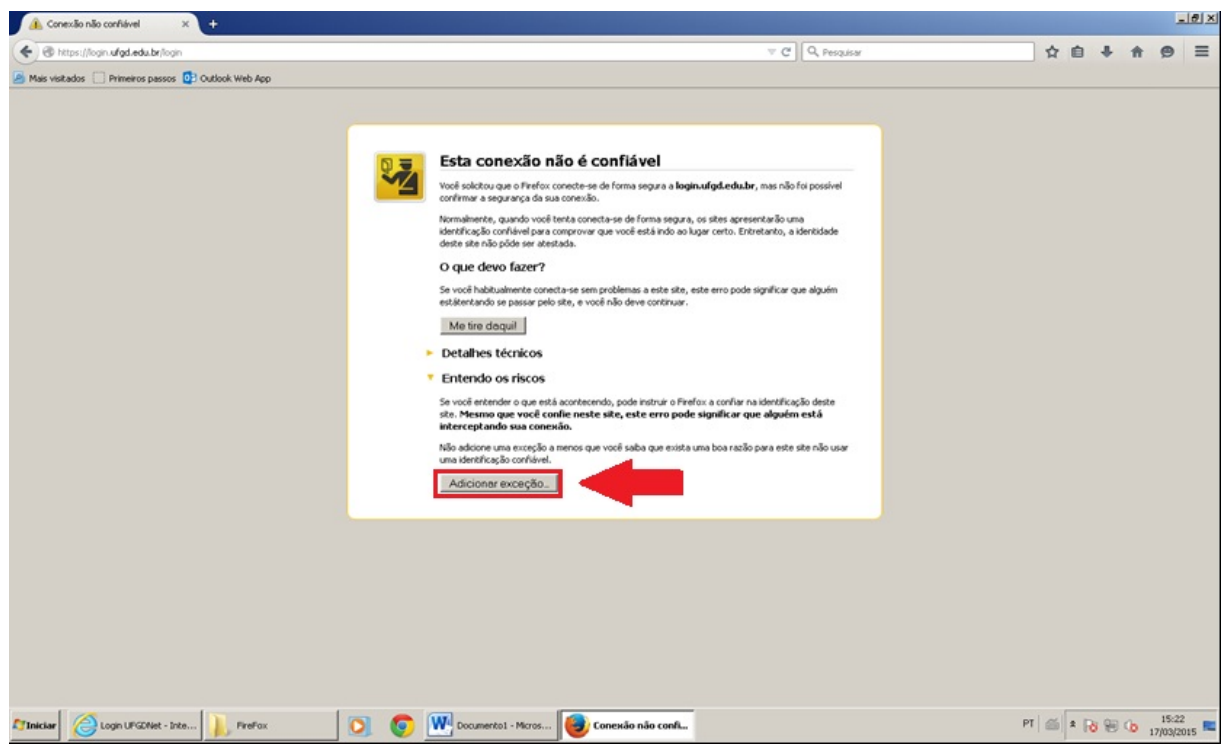

Uma nova janela abrirá, clique na opção **"Confirmar exceção de segurança"**.

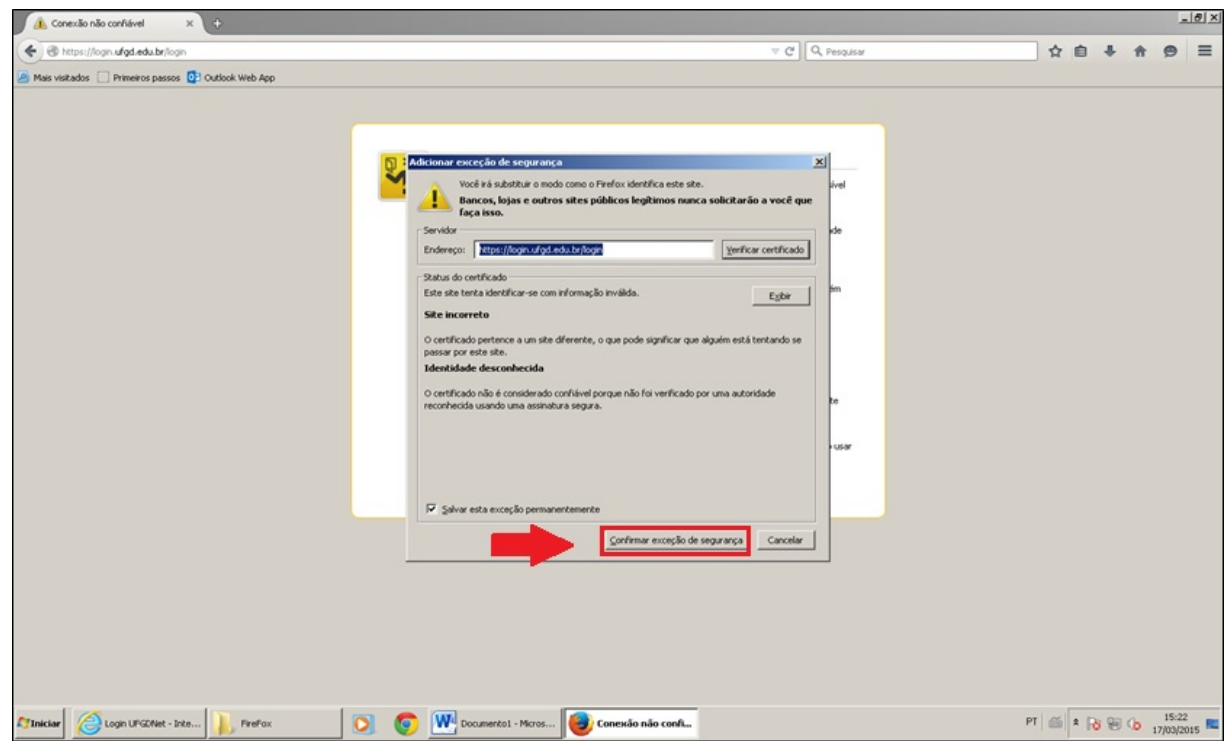

Pronto! Agora o seu navegador funcionará normalmente após concluído o passo a passo acima.

**OBS.!** Caso persistam as dúvidas por favor acesso o link abaixo.

## **No link [http://ajuda.ufgd.edu.br/ver\\_artigo.jsf?id=220](http://ajuda.ufgd.edu.br/ver_artigo.jsf?id=220) possui o contato de todos os Técnicos de Laboratório de Informática da UFGD, caso seja, alterar a senha ou verificar demais informações.**

Se ainda depois de verificar todos os itens anteriores o problema persistir, entre em contato com o Service Desk, pelo email coin.atendimento@ufgd.edu.br.

*Data da última atualização em 04/05/2015*